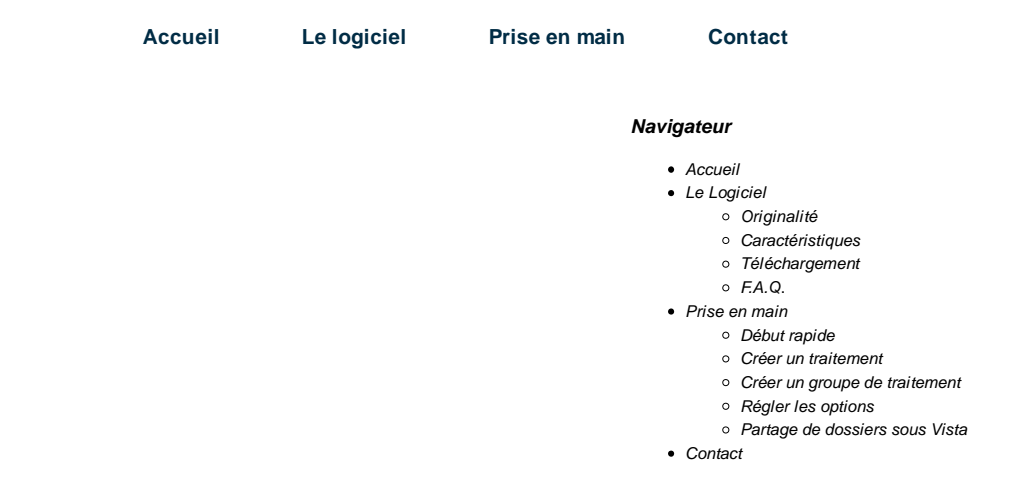

## Régler les options

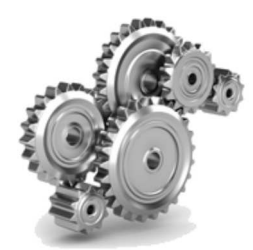

Ce tutoriel vous montre comment :

.

- placer automatiquement un raccourci sur votre bureau pour vos traitements
- démarrer automatiquement les traitements depuis un raccourci
- faire stopper le traitement en cas d'erreur
- fermer automatiquement Groobax à la fin d'un traitement
- enregistrer un rapport d'exécution
- fermer Windows à la fin d'un traitement

Ouvrez le traitement dont vous voulez modifier les options par défaut.

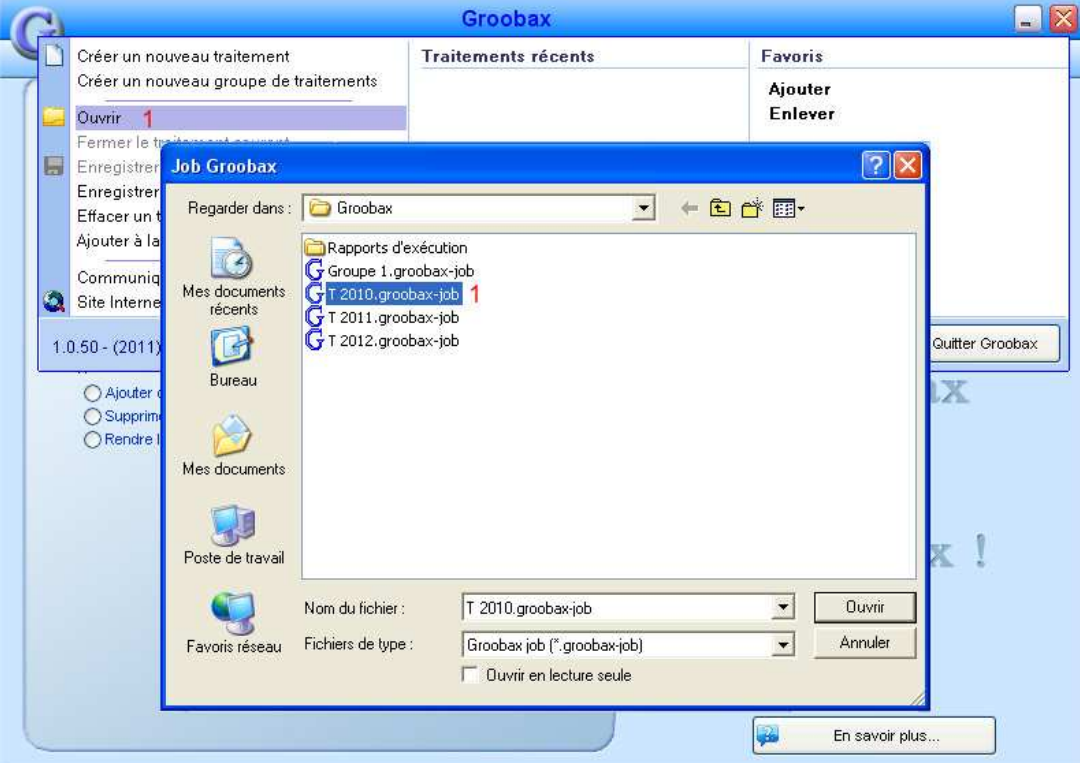

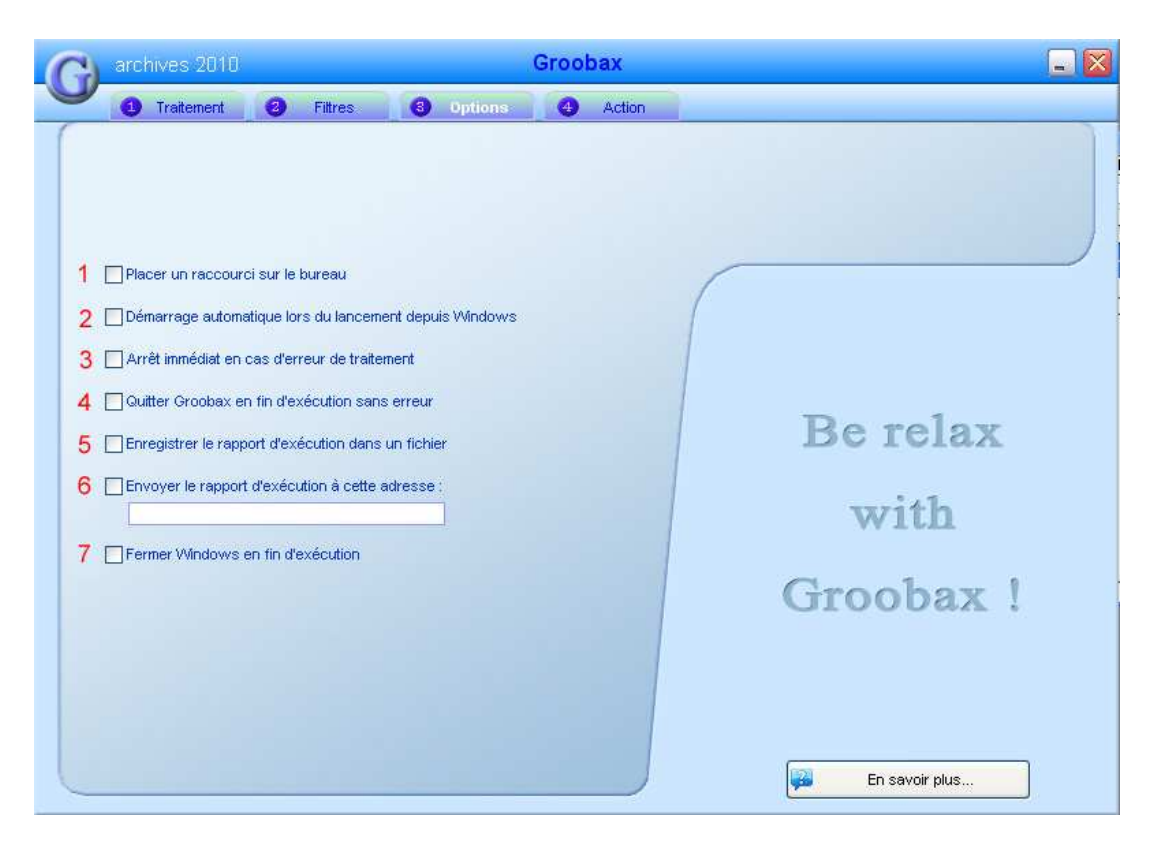

- Cochez cette case pour placer sur votre bureau un raccourci du traitement ou du groupe de traitements
- Si cette case est cochée, un double clic sur le raccourci du traitement ou du groupe de traitements le chargera dans Groobax et l'exécutera automatiquement.
- Cochez cette case si vous voulez que le traitement s'arrête immédiatement à la première erreur rencontrée.
- Si cette case est cochée, Groobax se refermera automatiquement à la fin du traitement.
- Cochez cette case si vous voulez qu'un rapport soit envoyé automatiquement dans le sous-dossier (par défaut) ..\Documents\Groobax\Rapports d'exécution.
- Utilisez la zone de saisie prévue à cet effet si vous voulez envoyer le rapport d'exécution à une adresse e-mail particulière.
- Cochez cette case si vous voulez que Groobax referme automatiquement Windows en fin de traitement.

Clauses de la licence - Mentions légales - Contact - Nos partenaires Internet